# USING GOOGLE MEET

SHAWN RUSSELL

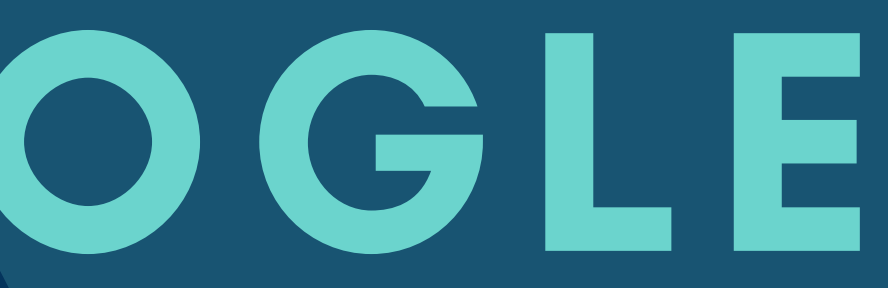

#### WHAT IS GOOGLE MEET?

Google Meet is a web-conferencing platform that is similar to Zoom. We will now be using Google Meet instead of Zoom for our School Board meetings, for RLRS has a paid Google subscription through Google and not through Zoom. This allows us to continue hosting meetings for longer than 40 minutes.

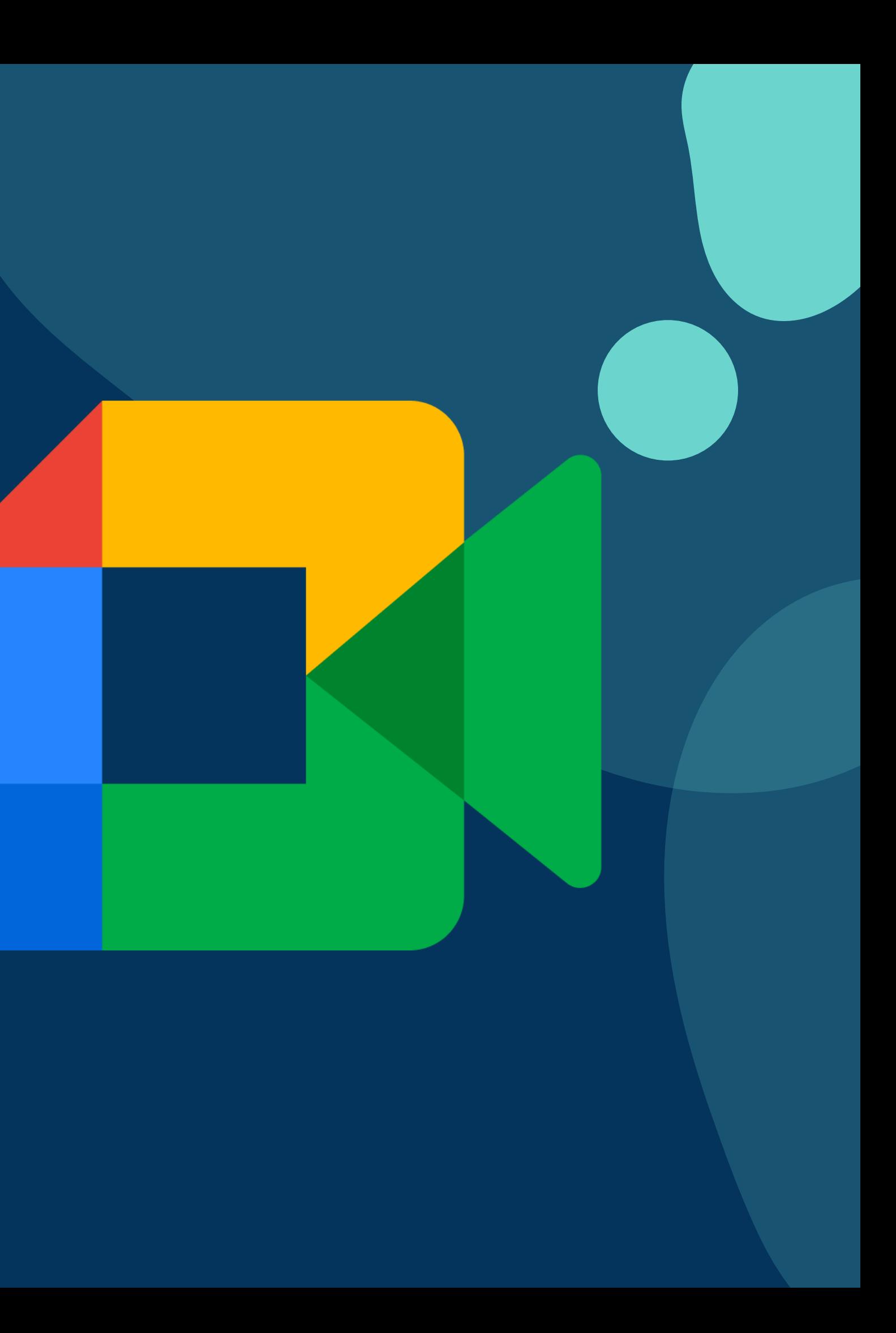

#### USING GOOGLE MEET ON A COMPUTER

For those on a computer (Mac or Windows), using Google Meet is simple. Users can click the link to the Google Meet, and upon clicking the link, they will be prompted to sign into a Google Account if they have signed into one on that computer before. If there isn 't a Google Account, they will enter the Meet' s waiting room upon clicking the Meet link, where they will be asked to type their name. For School Board meetings, type your first and last name at this prompt.

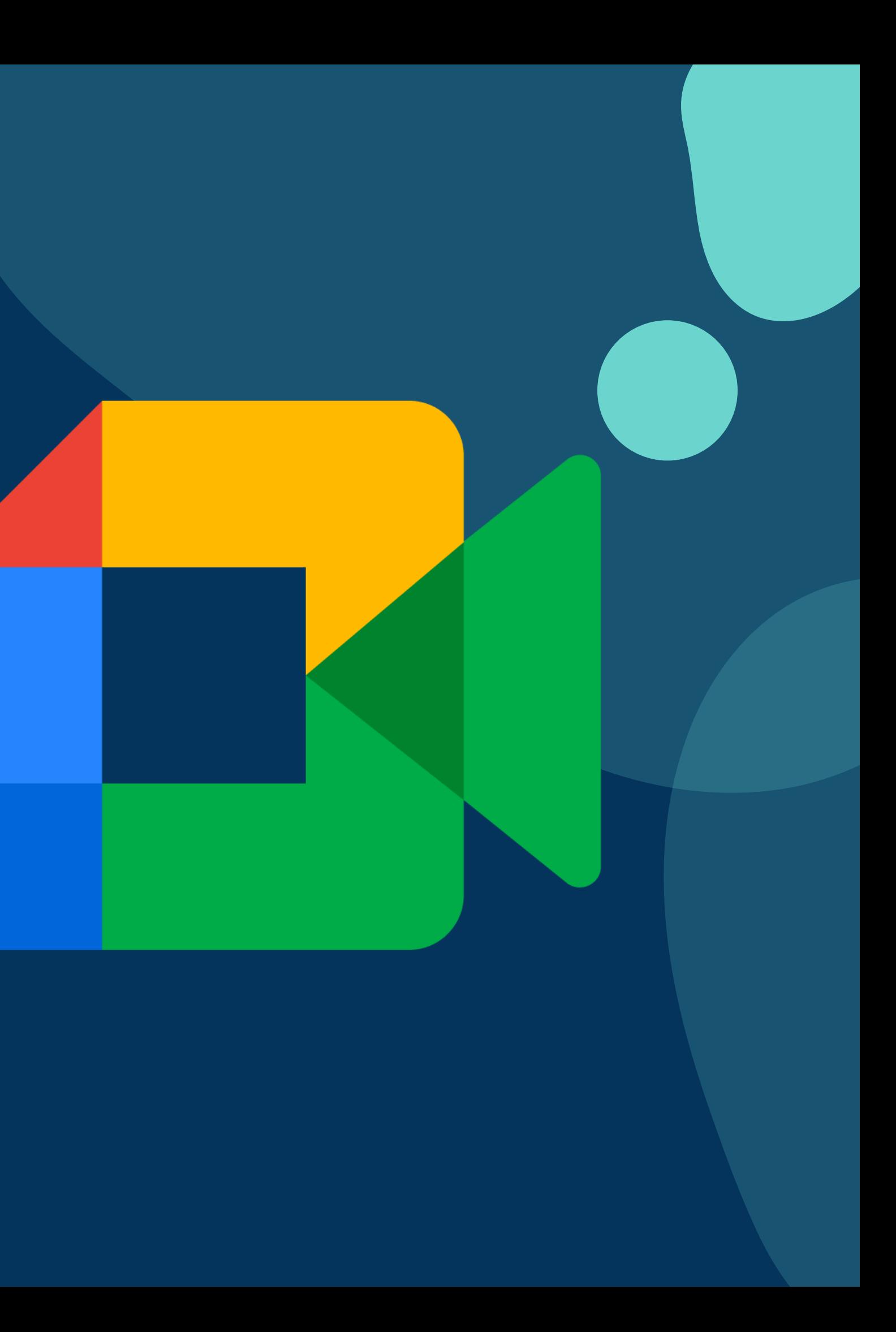

### USING GOOGLE MEET ON A TABLET OR CELLPHONE

For those who are using a tablet or cellphone, you will need to download the Google Meet app and sign in with a Google Account to attend the meeting. If you don 't have a Google Account, you can still attend the meeting by phone by dialing the number and entering in the prompt (found in the meeting information).

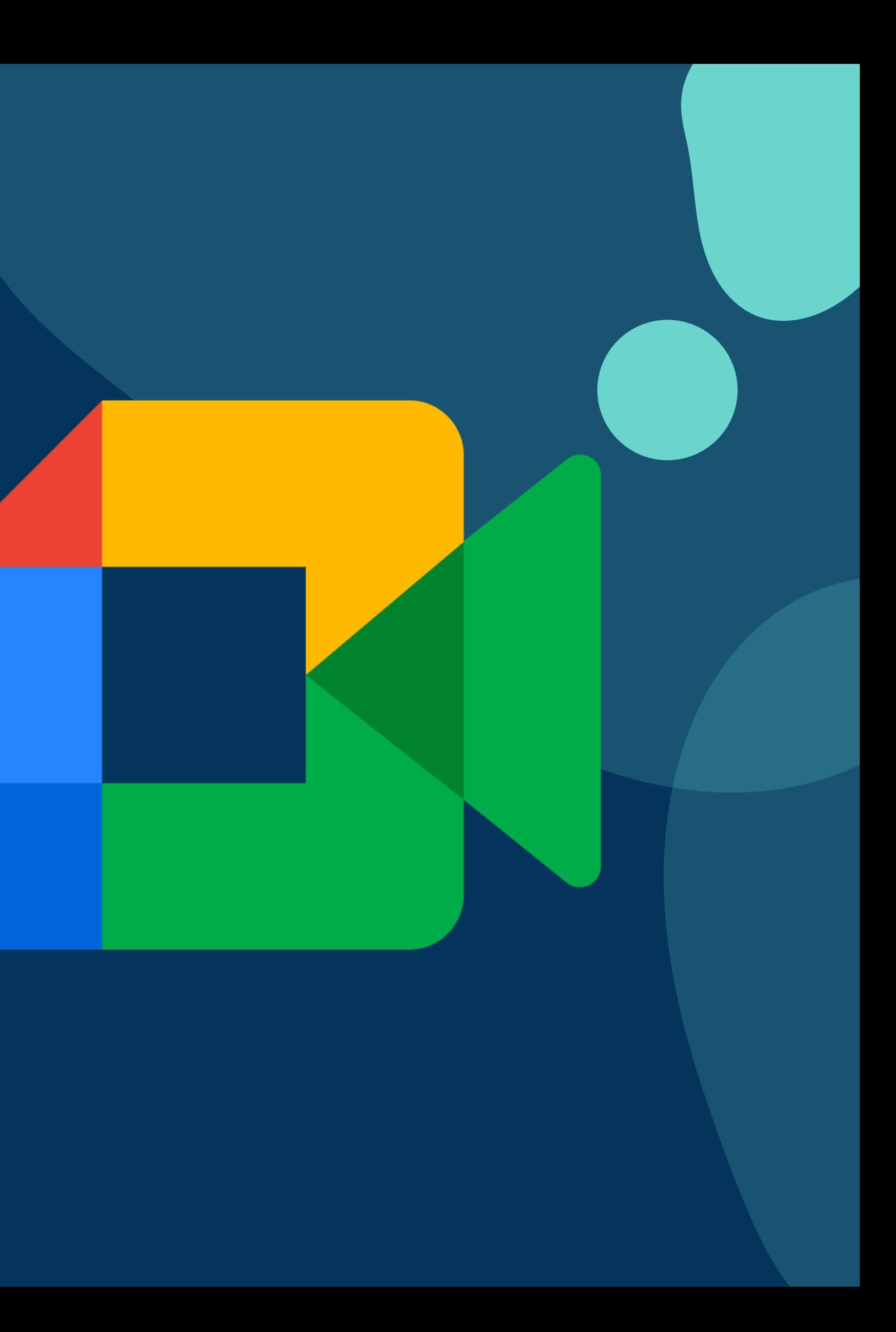

## QUESTIONS?

#### CONTACT SHAWN RUSSELL -[SRUSSELL@RANGELEYSCHOOL.ORG](mailto:srussell@rangeleyschool.org)